## **Datos de la obra**

- 1. Perfil de horas: donde indicaremos aproximadamente el número de horas y de días que esa estructura permanecerá en funcionamiento. De esta manera, el programa nos proporcionará una cifra de horas de uso que después se utilizaran en los cálculos del coste del ciclo de vida, entre otros.
- 2. Ocupación (personas) importante en el momento de la creación de informes.

## **Ahorro de combustible por placas solares**

En el caso de la utilización de placas solares, en este apartado podremos señalizarlo, de esta manera, el programa lo tendrá en cuenta a la hora de calcular el coste energético. Habremos de indicar el combustible y el tanto por ciento de la repercusión.

## **Precisiones de medio ambiente**

En esta sección podemos determinar los decimales que queremos que nos muestre el programa en las precisiones de medio ambiente. Para cambiar los decimales mostrados de presupuesto, habremos de ir al menú HOME, acciones y datos generales.

## **Importante Guardar los cambios realizados**

From: <http://wiki.itec.cat/>- **Wiki**

Permanent link: **[http://wiki.itec.cat/doku.php?id=tcqi:tcqi\\_modulos:tcqi\\_gma:datos\\_generales&rev=1560410636](http://wiki.itec.cat/doku.php?id=tcqi:tcqi_modulos:tcqi_gma:datos_generales&rev=1560410636)**

Last update: **2019/06/13 07:23**

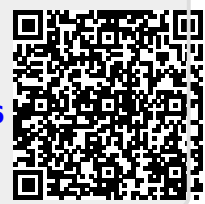